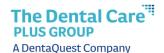

## Job Aid - Edit Member Information

Use the **Edit Member Information** link to modify a member's general information.

- 1. From the **Member Benefit Maintenance** screen, select the person you want to edit by clicking on the name in the **Member Name** column.
- 2. Select Edit Member Information. The Edit Member Information section will appear.

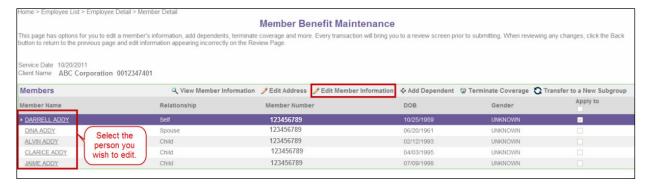

- 3. Edit the member information in the appropriate fields.
- 4. Click **Review** to save the changes and return to the **View Member Information** screen.

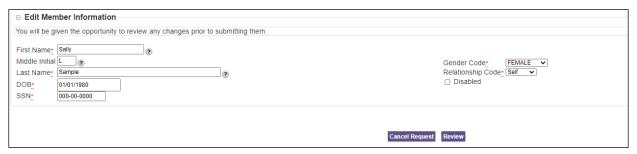